1. GST | GST-03 Adjustment |

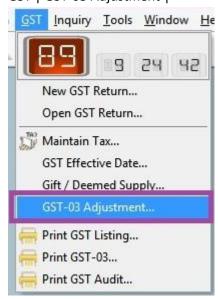

2. System will required to Enter ADMIN password

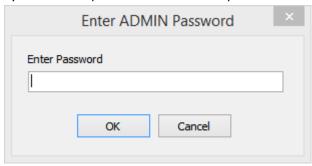

## 3. Refer Pic1

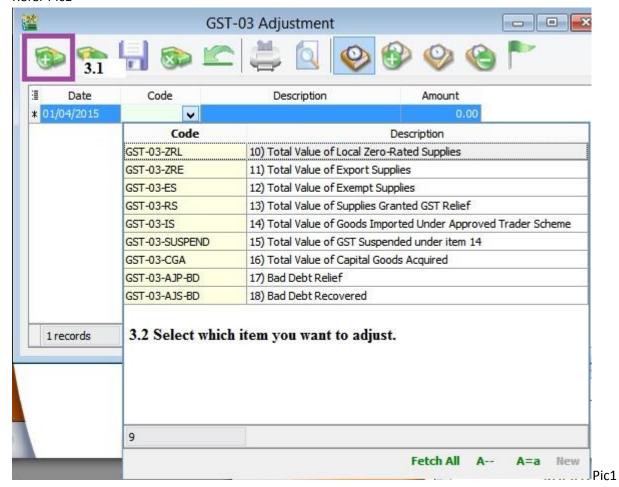

Note: Not all GST03 Item allow to Adjust..

3.3 Let said adjust for GST-03-IS with value RM 1000. (Refer Pic2)

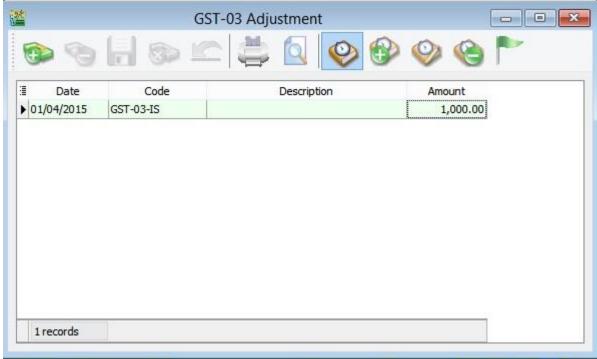

Pic2

## 4. GST-03 Report

| 11) | Jumlah Nilai Pembekalan Eksport * Total Value of Export Supplies *                                                                   | RM | 0.00     |
|-----|----------------------------------------------------------------------------------------------------|----|----------|
| 12) | Jumlah Nilai Pembekalan Dikecualikan * Total Value of Exempt Supplies *                                                              | RM | 0.00     |
| 13) | Jumlah Nilai Pembekalan Diberi Pelepasan CBP * Total Value of Supplies Granted GST Relief *                                          | RM | 0.00     |
| 14) | Jumlah Nilai Pengimportan Barang Dibawah Skim Pedagang Dilulus kan *<br>Total Value of Goods Imported Under Approved Trader Scheme * | RM | 1,000.00 |
| 15) | Jumlah Nilai CBP Import Digantung dibawah butiran 14 * Total Value of GST Suspended under item 14 *                                  | RM | 0.00     |
| 16) | Jumlah Nilai Perolehan Harta Modal * Total Value of Capital Goods Acquired *                                                         | RM | 0.00     |
| 17) | Pelepasan Hutang Lapuk * Bad Debt Relief *                                                                                           | RM | 0.00     |
| 18) | Hutang Lapuk Dibayar Balik * Bad Debt Recovered *                                                                                    | RM | 0.00     |

~~End ~~